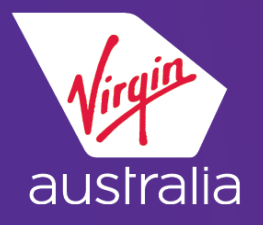

# **A P O L L O C L U E C A R D ( E M D - A )**

# **AVIH PET**

This document covers the process of booking an animal travelling in the hold and how to issue the EMD-A for the cost associated. For further details please refer to the EMD-A Travel Agent Guide on Virgin Australia's Agency Hub or contact: Sabre Helpdesk – 1300 300 033 Virgin Australia Industry Support – 13 67 37

### **BUILD THE PNR**

Create the booking and add SSR AVIH, then end transaction.

▪ **Add AVIH SSR into the booking: @3AVIH/***Free text***\***

### **Example:**

- Add AVIH SSR into the booking: **@3AVIH/SMALL DOG 5KG\* -** for small dog
- **End Transaction**

\*\*You should see an SSR AVIH for the service booked

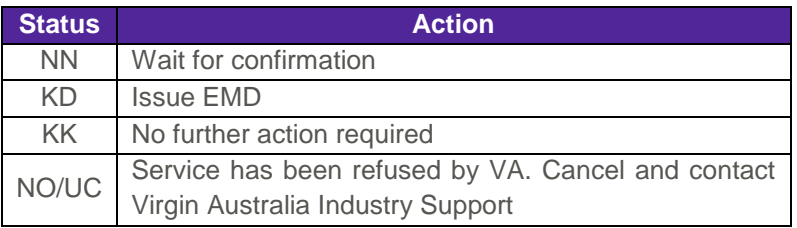

■ **Ensure AVIH SSR has been confirmed with KK status.** 

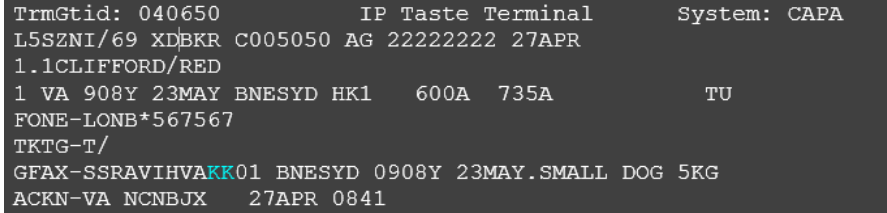

### **ADD SERVICE INFORMATION**

▪ **Add passenger's email address in the booking: @:3SSRCTCEVAHK1/N1/EMAIL ADDRESS**

### **Example:**

■ Add email address of the passenger: **@:3SSRCTCEVAHK1/N1/R.CLIFFORD//YAHOO.COM**

#### TKTG-T/

GFAX-SSRAVIHVAKK01 BNESYD 0908Y 23MAY.SMALL DOG 5KG 2 SSRCTCEVAHK1/R.CLIFFORD//YAHOO.COM-1CLIFFORD/RED ACKN-VA NCNBJX 27APR 0841

(use – for underscore and // for @ sign)

### *Important Note*

It is mandatory to include the Guest's email address in the booking as the guest will be sent a copy of the VA confirmation email and air way bill (AWB) as well as a printed copy of the Pet in Hold Acceptance Checklist, which must be presented at the check-in counter drop/off point.

▪ **End Transaction**

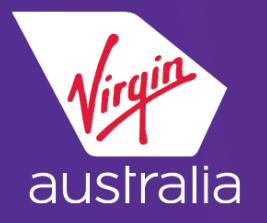

# **A P O L L O C L U E C A R D ( E M D - A )**

# **A V I H P E T**

### **SELL ANCILLARY INTO THE BOOKING:**

▪ **Display Service Catalogue: \$B/DASO**

| ADDITIONAL SVC |           |                                    |            | FOR DETAIL >DAS*Lí       |  |  |
|----------------|-----------|------------------------------------|------------|--------------------------|--|--|
| LN.            |           | VEN DESCRIPTION                    | PTC        | ß<br>AMNT CUR SEG        |  |  |
| $\mathbf{1}$   | <b>VA</b> | 1ST ADDITIONAL BAG<br>PREPAID      | ADT        | 26.60 USD 01             |  |  |
| -2.            | <b>VA</b> | 2ND ADDITIONAL BAG<br>PREPAID      | ADT        | 26.60 USD 01             |  |  |
| 3              | <b>VA</b> | PET IN HOLD LARGE 21 TO 30 KG      | ADT        | 102.80 USD 01            |  |  |
| $\overline{4}$ | <b>VA</b> | PET IN HOLD XLRG 31 TO 65KG        | ADT        | 125.60 USD 01            |  |  |
| -5             | <b>VA</b> | PET IN HOLD SMALL<br>$0$ TO 10 KGS | <b>ADT</b> | 64.70 USD 01             |  |  |
| -6             | <b>VA</b> | PET IN HOLD MEDIUM 11 TO 20 KG     | <b>ADT</b> | 79.90 USD 01             |  |  |
|                | <b>VA</b> | UNACCOMPANIED MINOR FEE            | <b>ADT</b> | 41.90 USD 01             |  |  |
| -8             | VA        | SEATING<br>PATD.                   | ADT        | SEAT<br>BOOK THRU<br>MAP |  |  |

▪ **Smartpoint Ancillary Catalogue Display**

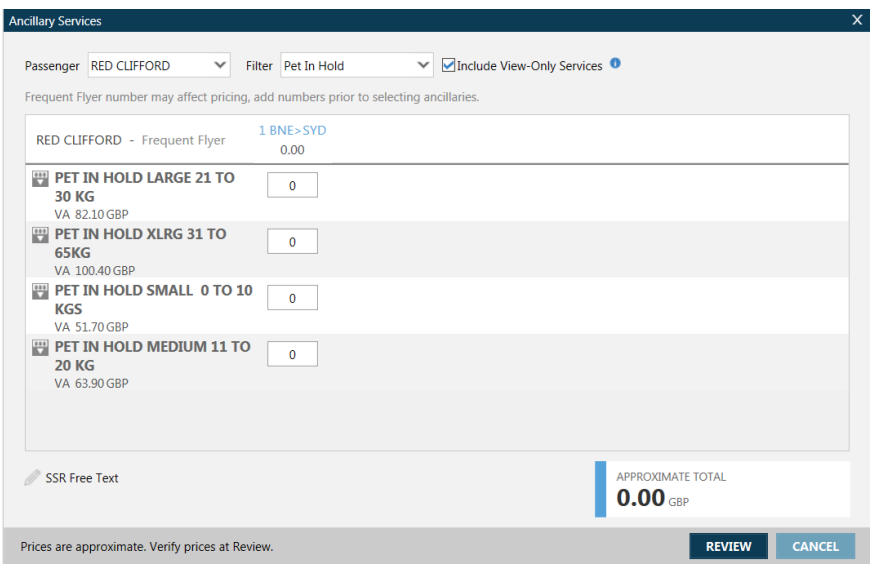

▪ **Sell an ancillary from the display catalogue: DAS01Lm\****Free Text*  (where **m** is the line number)

### **Example:**

Sell ancillary from the catalogue **DAS01L5\*TX-SMALL DOG 5KG** – for small dog

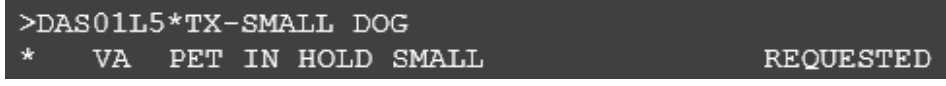

See other examples below:

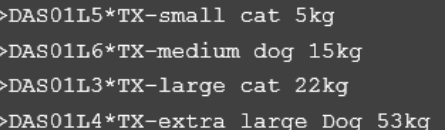

- **End Transaction**
- **Ensure the SSR ASVC has been confirmed with KD status**

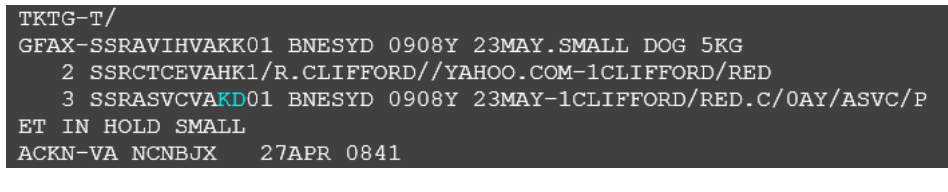

The banner **\*\*ADDITIONAL SERVICES EXIST\*\*** and **\*\*SERVICE INFORMATION EXISTS\*\*** should display. If it doesn't, ignore and re-retrieve the PNR.

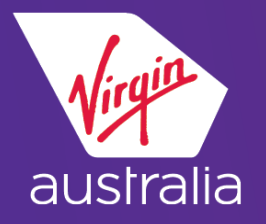

# **A P O L L O C L U E C A R D ( E M D - A )**

## **AVIH PET**

▪ **Display additional services: \*DAS**

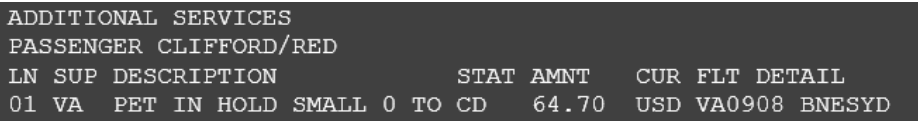

▪ **Display service elements: \*PS** 

GFAX-SSRAVIHVAKK01 BNESYD 0908Y 23MAY.SMALL DOG 5KG 2 SSRCTCEVAHK1/R.CLIFFORD//YAHOO.COM-1CLIFFORD/RED 3 SSRASVCVAKD01 BNESYD 0908Y 23MAY-1CLIFFORD/RED.C/0AY/ASVC/P ET IN HOLD SMALL ACKN-VA NCNBJX 27APR 0841

## **ISSUE THE EMD**

▪ **EMDI/Pn/IC***ticketnumber/***F***form of payment* (where **n** is the passenger number)

### **Example:**

▪ **EMDI/IC7959900231870/FS**

EMD issued successfully

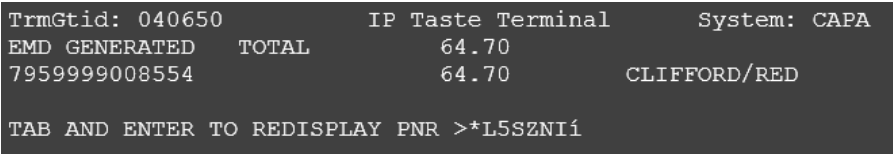

Display issued EMD:

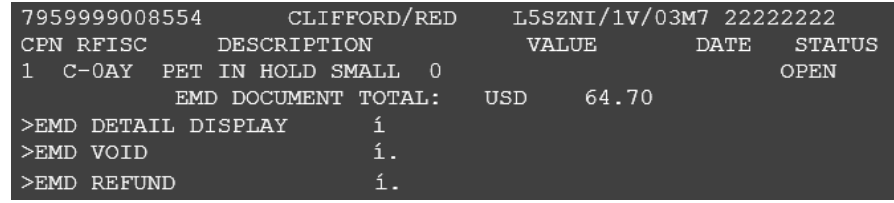